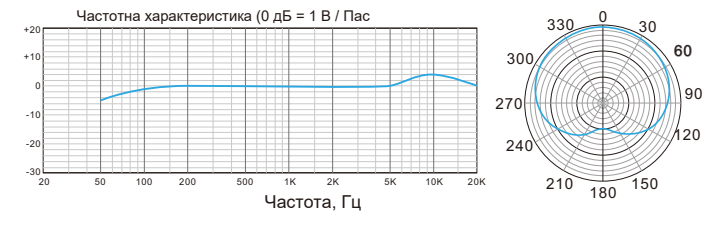

Типова крива частоти відгуку

2.Перекрутіть шарнірне кріплення <sub>Д</sub>кут мікрофона за допомогою на верхню частину підставки для и о <mark>великого пальця гвинтового</mark> розумного столу.

3. Потім натисніть Звук, щоб відобразити панель налаштувань звуку.

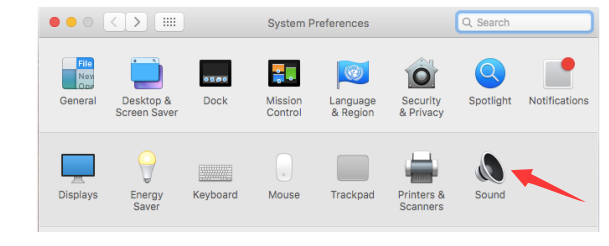

3.При необхідності відрегулюйте

кронштейна.

8. Передня частина мікрофона повинна бути звернена до джерела звуку. (Піктограма гучності та синій світлодіод вказують на передню частину мікрофона; роз'єм для навушників відображається на задній панелі мікрофона.)

# **ГОЛОВНИЙ ВИХІД**

#### **КОМП'ЮТЕРНА НАСТРОЙКА**

.<br>1. Виберіть "MIC\_TEST" як пристрій вводу та виводу у налаштуваннях під час використання програмного забезпечення для запису, якщо стежте за виведенням звуку через роз'єм для навушників 1/8 "(3,5 мм) на мікрофоні. Виберіть" Realtek High Definition "при виході з 3,5 мм комп'ютера.

1. Підключіть вільний кінець наданого USB-кабелю до порту USB на комп'ютері. Ваш комп'ютер автоматично розпізнає USBпристрій та встановить драйвер.

2. Щоб вибрати 668 як аудіовхід, спершу відкрийте ваші системні налаштування.

 $\overline{7}$ 

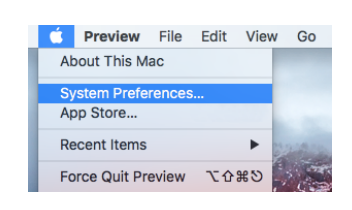

## **Apple MAC OS**

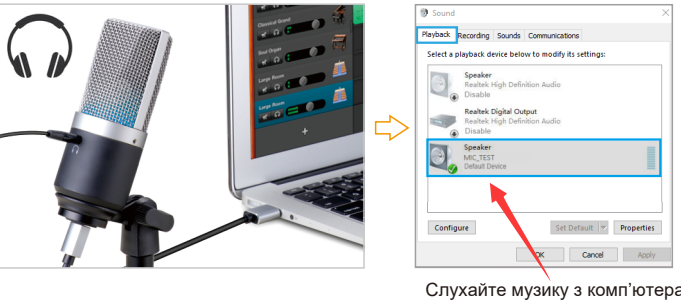

Set Default | Proper K Cancel Apply

6. Повністю підключіть наданий USB-кабель під прямим кутом до виходу USB в основі мікрофона.

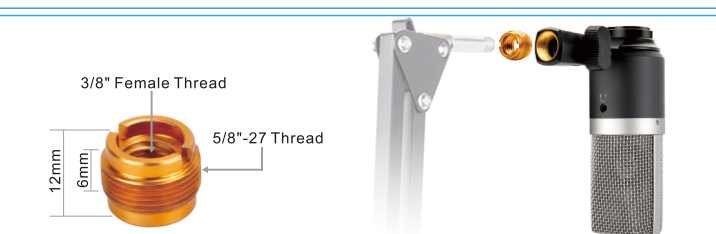

7. Також додається один стандартний гвинтовий адаптер, що дозволяє використовувати мікрофон на поточній підставці штанги.

## **Налаштування ПО:**

1.Якщо комп'ютер повідомить, що він не може визначити USB-пристрій, перезавантажте комп'ютер та підключіть мікрофон до іншого порту USB.

2.Якщо мікрофон розпізнається, але звуку немає, перевірте, чи вімкнены Системні звуки та чи ви мінімізували контроль гучності на мікрофоні.

3.Якщо мікрофон розпізнається, але не звучить, і ваш комп'ютер працює з Windows 10, перейдіть до налаштувань> конфіденційність> мікрофон і натисніть Дозволити програмам отримати доступ до мікрофона та увімкнути його.

5. Перейдіть на вкладку Виводу та переконайтесь, що "MIC\_TEST" вибрано як пристрій виводу за замовчуванням. (Це мало статися автоматично.)

Примітка: (Застосовується для MAC та Windows)

2.Переконайтесь, що ви вимкнули «слухати пристрій» у своїй комп'ютерній системі, коли ви використовуєте будь-яке програмне забезпечення для запису, інакше ви почуєте самого себе, як занадто довге відлунн

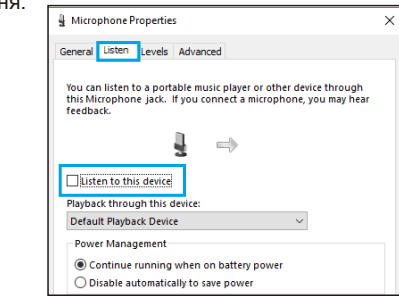

4. Перейдіть на вкладку "Введення" та виберіть "MIC\_TEST" як пристрій за замовченням.

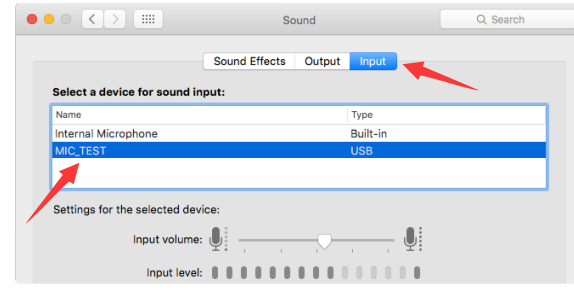

Будь ласка, зачекайте кілька секунд під час першої роботи, оскільки драйвер мікрофона потребує часу для автоматичного встановлення. (Якщо підключити приймач до іншого порту USB, драйвер встановиться знову).

1. Клацніть правою кнопкою миші піктограму динаміка в нижній правій частині екрана. Натисніть "Звуки".

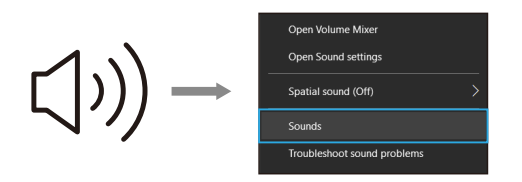

2. Виберіть вкладку "Запис" і виберіть "МІК-ТЕСТ" як пристрій за замовчуванням. Коли ви розмовляєте з мікрофоном, значок буде зеленим і відскакує. Якщо він залишився незмінним, відновіть комп'ютер та підключіть йогоу порту USB. Якщо "MIC-TEST" все ще немає, зв'яжіться з FIFINE для гарантійного обслуговування.

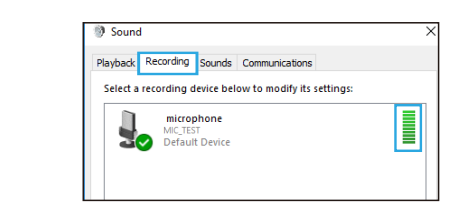

- 3. Два способи контролювати ваш розмовний голос:
- 1) Підключіть навушник до роз'єму для навушників на задній панелі 670, ви можете почути голос одразу, не потрібно встановлювати пристрої виводу через комп'ютер або натискати кнопку "підключити до цього пристрою". Але вам потрібно буде встановити цей вихідний параметр (виберіть вихід із "Realtek High Definition Audio", якщо ви хочете слухати музику з комп'ютера.
- 2) 2) Підключіть навушник до 3,5-мм роз'єму для навушників у комп'ютер / ноутбук. Вручну на вашому комп'ютері: натисніть Мікрофон «Realtek High Definition Audio» - «Особливості» - «Слухати» - клацніть «Слухати цей пристрій» -«Прийняти».

4. Будь ласка поверніть мікрофон $\parallel$  5.Накрутіть шарнір, щоб проти годинникової стрілки, коли $\parallel$  <sub>р</sub>егулювати кут мікрофона на гойдалка мікрофона повертається 360° по горизонталі. за годинниковою стрілкою це може призвести до пошкодження кронштейна.

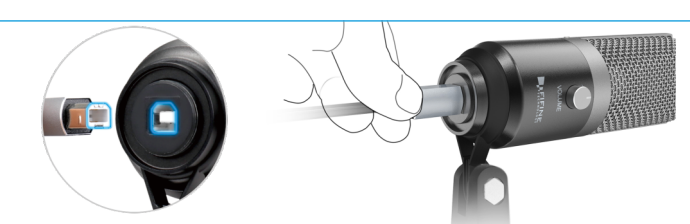

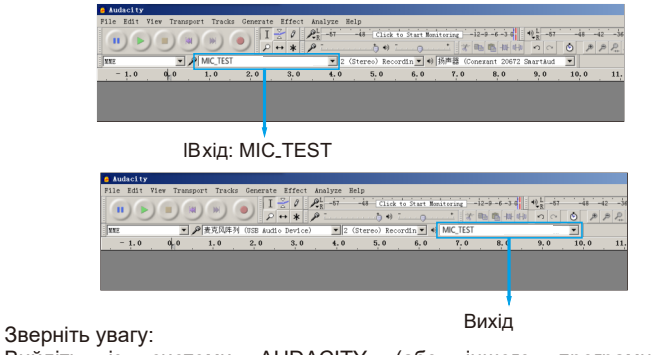

Якщо програма запису показує недостатній рівень, ви можете збільшити коефіцієнт посилення мікрофона за допомогою параметрів панелі управління (або системних налаштувань) або через програму запису.

ПРИМІТКА. Ваш голос із роз'єму для навушників на задній панелі мікрофона не можна вимкнути, виберіть 3,5-мм роз'єм для комп'ютера, коли ви використовуєте будь-яке програмне забезпечення для чату (Skype).

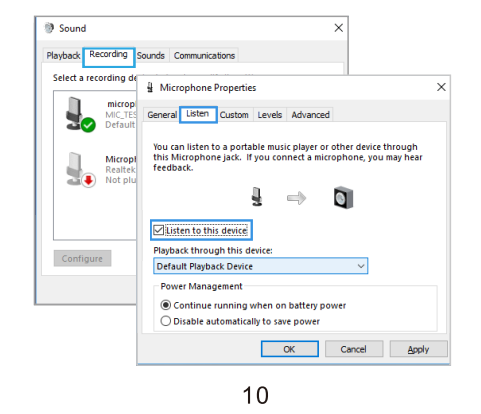

Вийдіть із системи AUDACITY (або іншого програмного забезпечення для запису), якщо ви виявите, що мікрофон usb недоступний. А потім підключіть мікрофон, та по-друге знову ввійдіть у програмне забезпечення.

 $13$ 

6. Відрегулюйте гучність виходу. Клацніть «MIC-TEST» - «Властивості» - «Рівні» - перетягніть панель прогресу, щоб контролювати обсяг виходу.

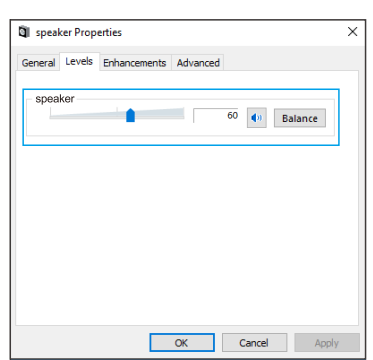

 $12$ 

Якщо вам потрібно вивести свій голос через 3,5-мм роз'єм комп'ютера, будь ласка, виберіть вихід із опції "Audio Real High Definition Audio". Натисніть "Відтворення" - виберіть "MIC\_TEST" - клацніть правою кнопкою миші та виберіть "Відключити". Тим часом увімкніть «Audio High Definition Audio».

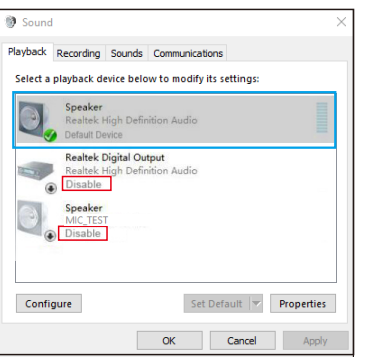

## **ВАЖЛИВЕ ПОВІДОМЛЕННЯ**

5. Вам потрібно буде зробити налаштування виводу, як показано нижче, якщо ви хочете слухати музику з комп'ютера під час підключення навушників до 3.5-мм роз'єму на задній панелі мікрофона: «Відтворення» - клацніть «MIC\_TEST» - клацніть правою кнопкою миші та виберіть «Підключення», 3,5-мм роз'єм може вивести ваш лише голос.

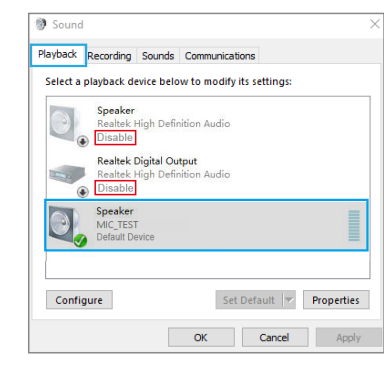

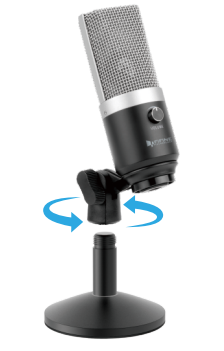

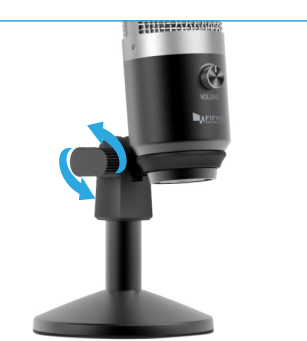

#### **ХАРАКТЕРИСТИКИ** 5В Однонаправлене 50 Гц-15 КГц Блок живлення: Полярний малюнок: Частотна характеристика: Чутливість: Еквівалентний рівень шуму: -87dBFS Макс.SPL: Коефіцієнт S / N: Робочий струм: -46±3 дБ( при 1 КГц) 120 дБ( при 1 КГц≤1% T.H.D) -66 дБ 90 мА

## **Налаштування рівня через програмне забезпечення**

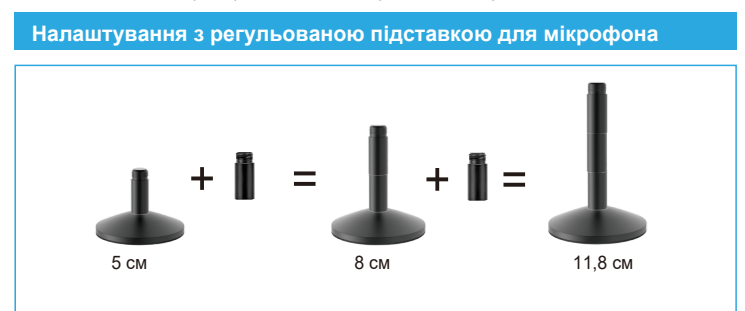

Для оптимальної роботи важливе правильне регулювання рівня мікрофона. В ідеалі рівень мікрофона повинен бути максимально високим, не перевантажуючи вхід комп'ютера. Якщо ви чуєте спотворення, або якщо програма запису показує рівні, які постійно перевантажені (на пікових рівнях), зменшіть гучність (або рівень) мікрофона через налаштування панелі управління (або системні налаштування), або через програмне забезпечення для запису.

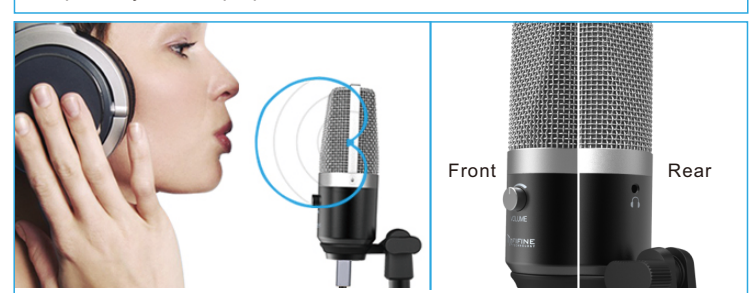

#### **Вибір програмного забезпечення**

У вас є багато варіантів програмного забезпечення для запису. Audacity, доступний безкоштовно в Інтернеті за адресою http:// audacity.sourceforge.net/, - це широко використовувана програма, яка забезпечує базове програмне забезпечення для запису.

**Примітка:** Спочатку потрібно підключити мікрофон, а вже після, увімкнути програмне забезпечення для запису.

#### **Налаштування монітора**

Якщо ви хочете прослухати свій запис, натисніть «Прослухати пристрій» у вашій комп'ютерній системі (Система Windows). Не забудьте вимкнути «Прослухати пристрій» у вашій комп'ютерній системі, коли ви використовуєте будь-яке програмне забезпечення для запису чи чат (Skype), інакше ваш співрозмовник почує це, як занадто довге відлуння.

## **Захист мікрофона**

Уникайте залишати мікрофон під відкритим сонцем або в місцях, де температура перевищує 43 ° C протягом тривалих періодів. Також слід уникати надзвичайно високої вологості.

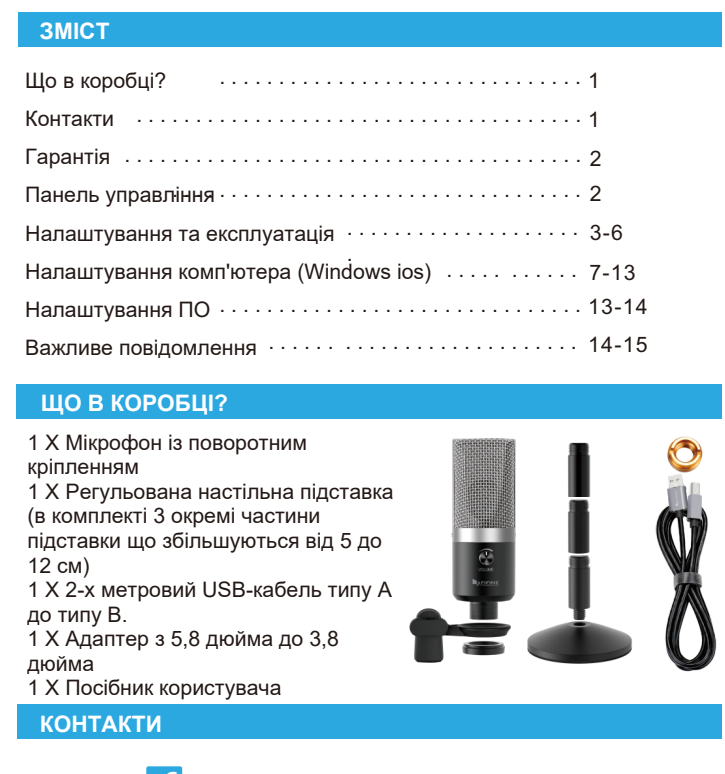

## **Виберіть налаштування виводу**

Коли ви підключите мікрофон до ПК, він скасовує звук з будь-якого іншого відтвореного аудіофайлу або при відтворенні немає звуку, вам потрібно зробити налаштування виводу за допомогою опції "Realtek High Definition Audio". Посилання на посібник користувача на сторінці 12.

3. Існує кілька способів поліпшити запис за допомогою Audacity. Перейдіть на https://fifinemicrophone.com/blogs/news для кращого рішення для запису вашої зацікавленої теми в наших блогах.

4. Для комп'ютерів з Windows ми рекомендуємо Audacity, а для комп'ютерів Apple, ви можете використовувати власний програвач QuickTime для Apple, щоб перевірити запис.

670 включає стандартний роз'єм для навушників 1/8 дюйма (3,5 мм) для моніторингу та відтворення.

Коли попереднє налаштування завершено (виберіть «MIC\_TEST» як вхід), і ваш USB-мікрофон підключений до USB-порту комп'ютера (синій світлодіод мікрофона підсвічується), використовуйте вихід K670 для навушників, щоб контролювати запис мікрофона в режимі реального часу або відстежує записи з комп'ютера. Примітка:

- \* Підключивши навушник до гнізда мікрофона, ви можете почути голос одразу, не потрібно встановлювати пристрої виводу через комп'ютер або натискати "прослухати цей пристрій".Але якщо слухати музику з комп'ютера, потрібно переключити на "Realtek High Definition Audio". Не потрібно входити в програмне забезпечення для запису або працювати на комп'ютері.
- \* Налаштуйте "Слухайте цей пристрій", просто підключіть навушник до 3,5-мм роз'єму на задній панелі мікрофона, і ви добре почуєте власний голос.
- \* Вихід звуку з 3,5-мм роз'єму на задньому мікрофоні є гучнішим, ніж безпосередньо з 3,5-мм роз'єму комп'ютера. Зробіть тест заздалегідь у відповідних рівнях звуку, щоб уникнути звуку, який лунає голосно, але записаний повільно.

#### **ГАРНТІЯ**

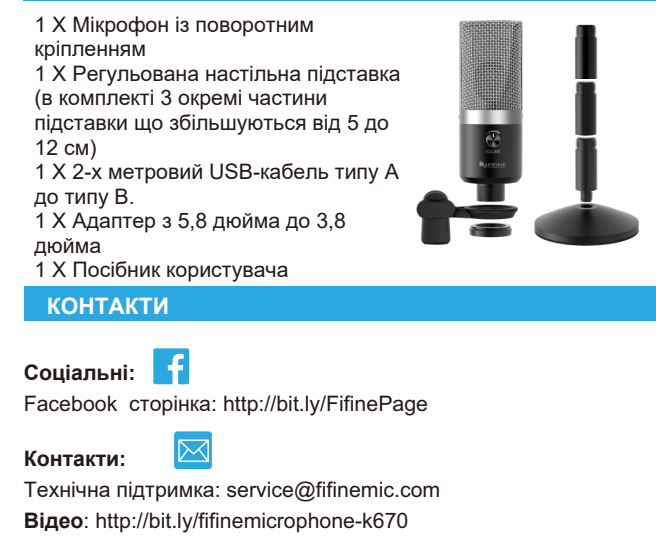

Fifine мікрофони мають гарантію на дефекти своїх апаратних виробів у матеріалах та виробництві протягом одного року з дати первинної роздрібної купівлі, за умови придбання у офіційного дилера мікрофонів Fifine. Ця гарантія недійсна, якщо обладнання перероблене, мало нецільове використання, неправильне поводження, зазнало надмірного зносу або обслуговувалося будьякими сторонами, не уповноваженими Fifine Microphone. Для гарантійного обслуговування зверніться до місцевого дистриб'ютора або service@fifinemic.com.

1.Регульований кріпильний кронштейн від 5 до 11,8 см, якщо вам потрібно.

 $\mathbf{3}$ 

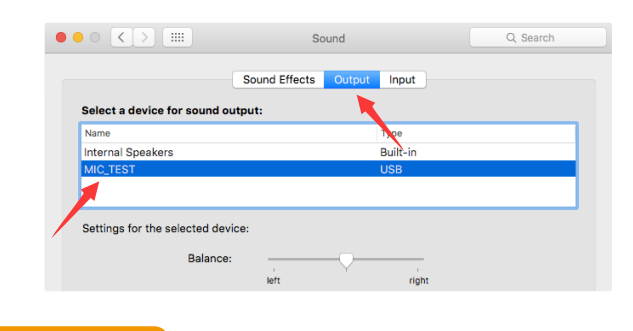

#### **Windows**

Версия: Лютий-03-2020

4. Двічі клацніть піктограму «MIC\_TEST», щоб відкрити вікно Властивості мікрофона. Клацніть піктограму динаміка на вкладці Рівні. Виберіть вкладку Рівні (14-20 дБ), коли динамік виводить максимальну гучність, щоб регулювати рівень мікрофона.

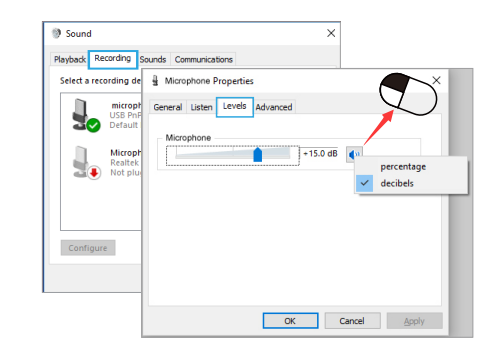

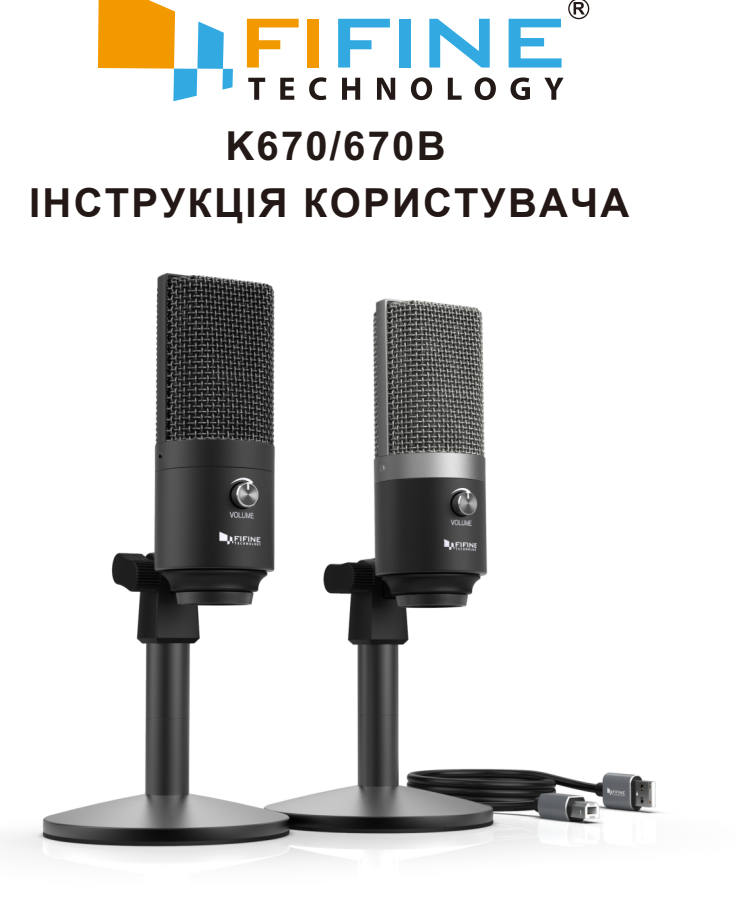

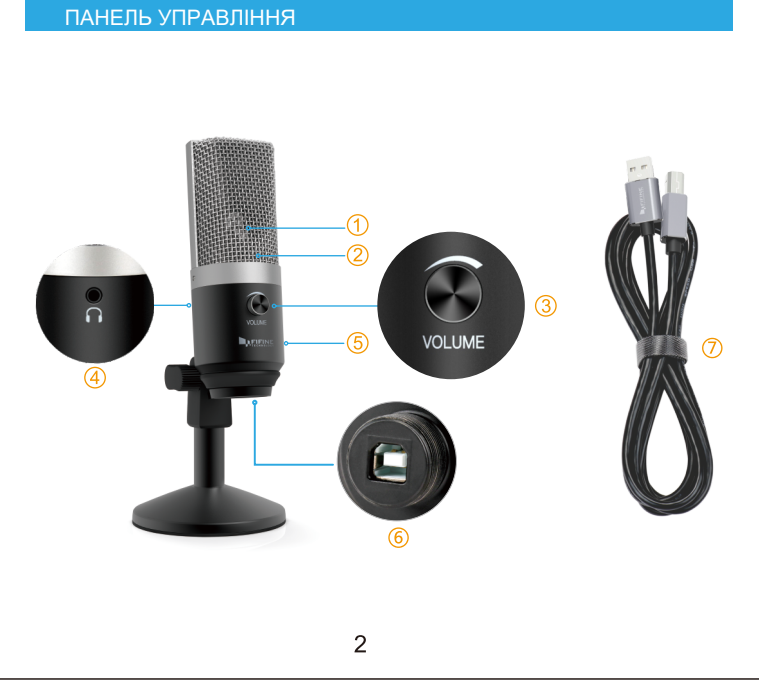

- $\overline{0}$  Капсула 16 мм елемент мікрофонного конденсатора з кардіоїдним полярним малюнком.
- <sup>2</sup>) Синій світлодіод Синє світло показує, що мікрофон отримує живлення USB.
- Гучність збільшення гучності: за годинниковою стрілкою (поверніть праворуч) / гучність вниз: проти годинникової стрілки (поверніть ліворуч) / відключення звуку: проти годинникової стрілки (максимально поверніть ліворуч).
- Роз'єм для навушників 1/8-дюймовий (3,5 мм) стереороз'єм для підключення навушників.
- Металева конструкція міцна, довговічна, пружна конструкція.
- USB-роз'єм використовуйте кабель USB, що входить до комплекту для підключення К670 до Mac чи ПК.
- $\overline{\mathcal{O}}$  USB-кабель (2 м) роз'єм типу А до типу В